# **AQAL**

# AS **COMPUTER SCIENCE**

Paper 1

Tuesday 21 May 2019 Morning Time allowed: 1 hour 45 minutes

## **Materials**

For this paper you must have:

- a computer
- a printer
- appropriate software
- the Electronic Answer Document
- an electronic version and a hard copy of the Skeleton Program
- an electronic version of the Data Files
- an electronic version and a hard copy of the Preliminary Material.

You must **not** use a calculator.

#### **Instructions**

- Type the information required on the front of your Electronic Answer Document.
- Before the start of the examination make sure your **Centre Number, Candidate Name** and **Candidate Number** are shown clearly **in the footer** of every page (not the front cover) of your Electronic Answer Document.
- Enter your answers into the Electronic Answer Document.
- Answer **all** questions.
- Save your work at regular intervals.

#### **Information**

- The marks for questions are shown in brackets.
- The maximum mark for this paper is 75.
- No extra time is allowed for printing and collating.
- The question paper is divided into **three** sections.

#### **Advice**

You are advised to allocate time to each section as follows: **Section A** – 20 minutes; **Section B** – 25 minutes; **Section C** – 60 minutes.

#### **At the end of the examination**

Tie together all your printed Electronic Answer Document pages and hand them to the Invigilator.

#### **Warning**

It may not be possible to issue a result for this paper if your details are not on every page of your Electronic Answer Document.

#### **Section A**

You are advised to spend no more than **20 minutes** on this section.

Enter your answers to **Section A** in your Electronic Answer Document. You **must save** this document at regular intervals.

**Question 3** in this section asks you to write program code **starting from a new program/project/file**.

You are advised to save your program at regular intervals.

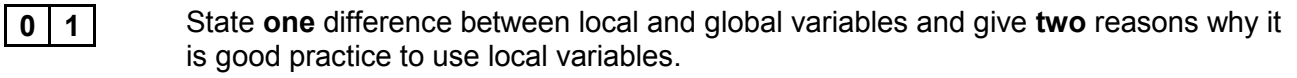

**[3 marks]**

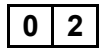

**0 2** The algorithm, represented using pseudo-code in **Figure 1**, describes a method to rearrange three numbers in a data structure.

#### **Figure 1**

```
Numbers[0] \leftarrow 43Numbers[1] \leftarrow 17Numbers[2] \leftarrow 85FOR x \leftarrow 1 TO 2
   MyValue ← Numbers[x]
  v \leftarrow x - 1WHILE (y > -1) AND (Numbers[y] < MyValue)
     Numbers[y + 1] \leftarrow Numbers [y]y \leftarrow y - 1 ENDWHILE
  Numbers [y + 1] \leftarrow MyValueENDFOR
```
**0 2 . 1** Complete **Table 1** by hand-tracing the algorithm in **Figure 1**. You may not need to use all the rows in **Table 1**.

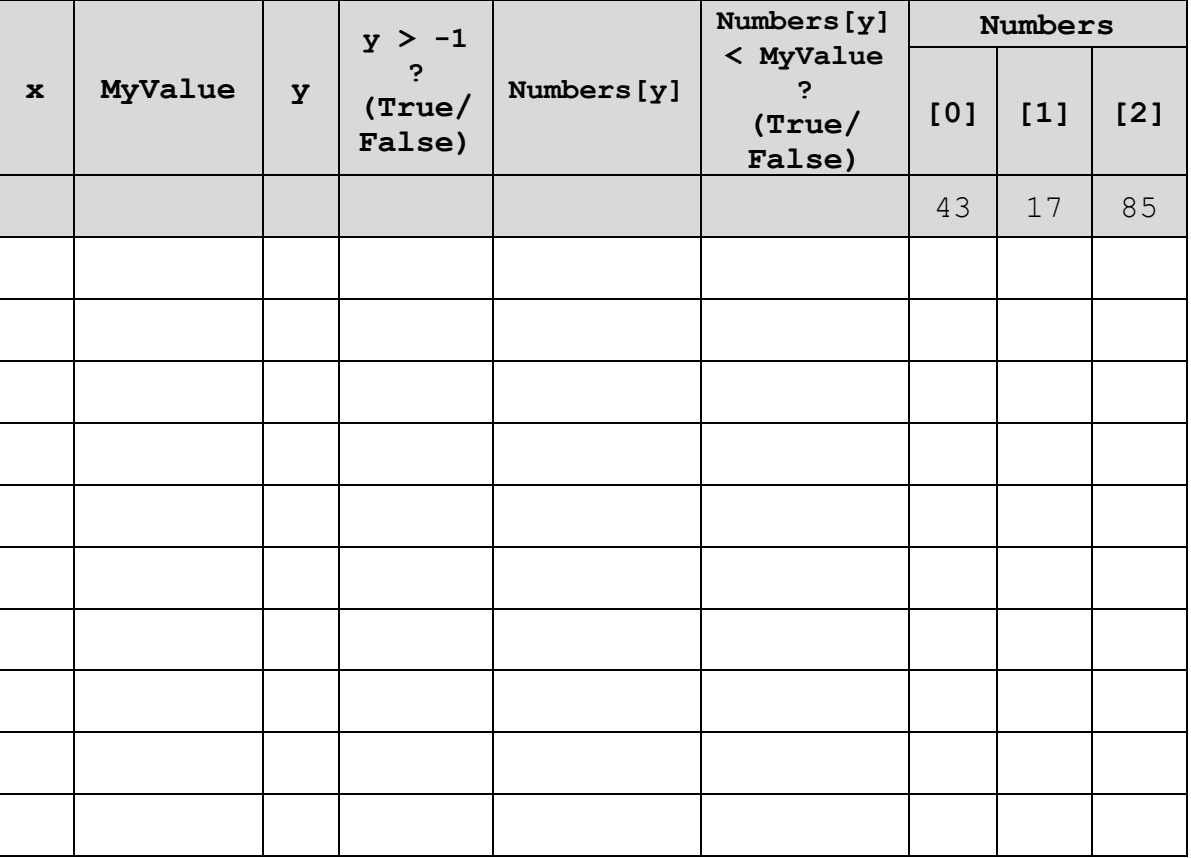

 **Table 1**

Copy the contents of all the unshaded cells in **Table 1** into your Electronic Answer Document.

**[4 marks]**

**0 2 . 2** What type of rearrangement does this algorithm perform?

**[1 mark]** 

**Turn over for the next question**

**0 3** The algorithm, represented using pseudo-code, in **Figure 2** outputs a numeric result. The numeric result depends upon the value entered by the user.

#### **Figure 2**

```
OUTPUT "Enter a positive whole number: "
INPUT NumberIn
NumberOut ← 0
Count \leftarrow 0
WHILE NumberIn > 0
  Count \leftarrow Count + 1
   PartValue ← NumberIn MOD 2
   NumberIn ← NumberIn DIV 2
  FOR i \leftarrow 1 TO Count - 1
     PartValue ← PartValue * 10
   ENDFOR
   NumberOut ← NumberOut + PartValue
ENDWHILE
OUTPUT "The result is: " NumberOut
```
**Table 2** lists the MOD and DIV operators for each of the available programming languages. You should refer to the row for your programming language.

**Table 2**

| <b>Programming language</b> | <b>MOD</b> | <b>DIV</b> |
|-----------------------------|------------|------------|
| C#                          | ℅          |            |
| Java                        | ٥R<br>ن    |            |
| Pascal                      | mod        | div        |
| ython                       | &          |            |
| VB.Net                      | Mod        |            |

#### **What you need to do:**

#### **Task 1**

Write a program to implement the algorithm in **Figure 2**.

#### **Task 2**

Test that your program works:

- run your program, then enter the number 22
- run your program, then enter the number 29
- run your program, then enter the number  $-1$

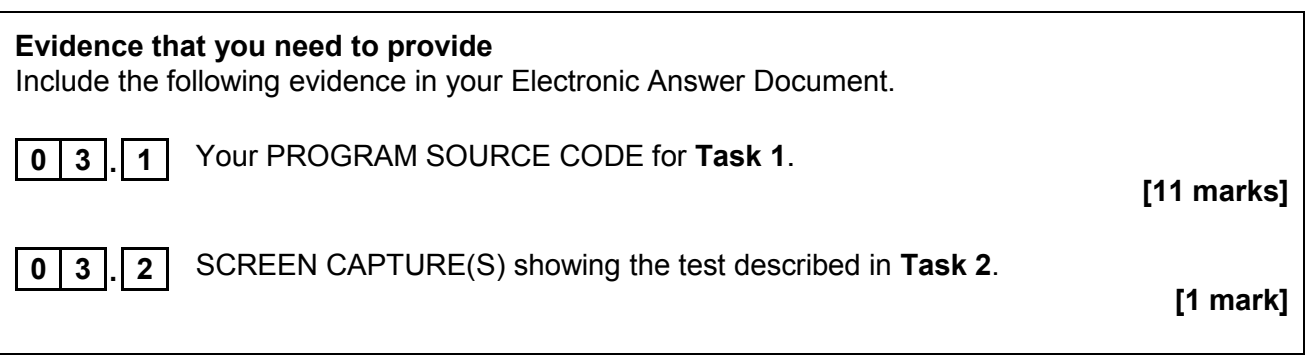

**0 3 . 3** What is the purpose of this algorithm?

**[1 mark]** 

**Turn over for the next section**

#### **Section B**

You are advised to spend no more than **25 minutes** on this section.

Enter your answers to **Section B** in your Electronic Answer Document. You **must save** this document at regular intervals.

These questions refer to the **Preliminary Material** and the **Skeleton Program**, but do **not** require any additional programming.

Refer **either** to the **Preliminary Material** issued with this question paper **or** your electronic copy.

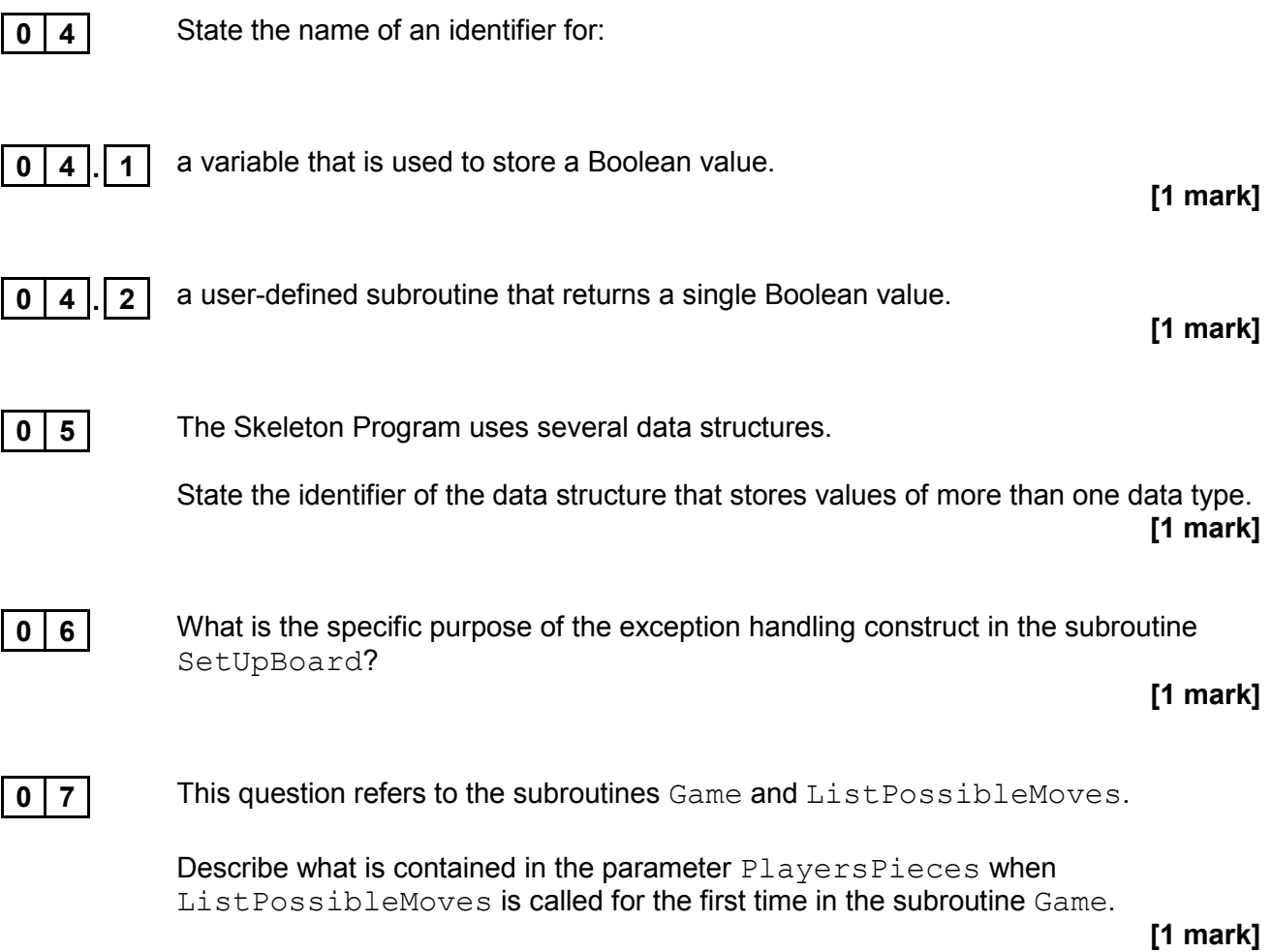

**0 8 Figure 3** shows an incomplete state transition diagram for the AQA Board Game. With reference to the game rules complete **Table 3**.

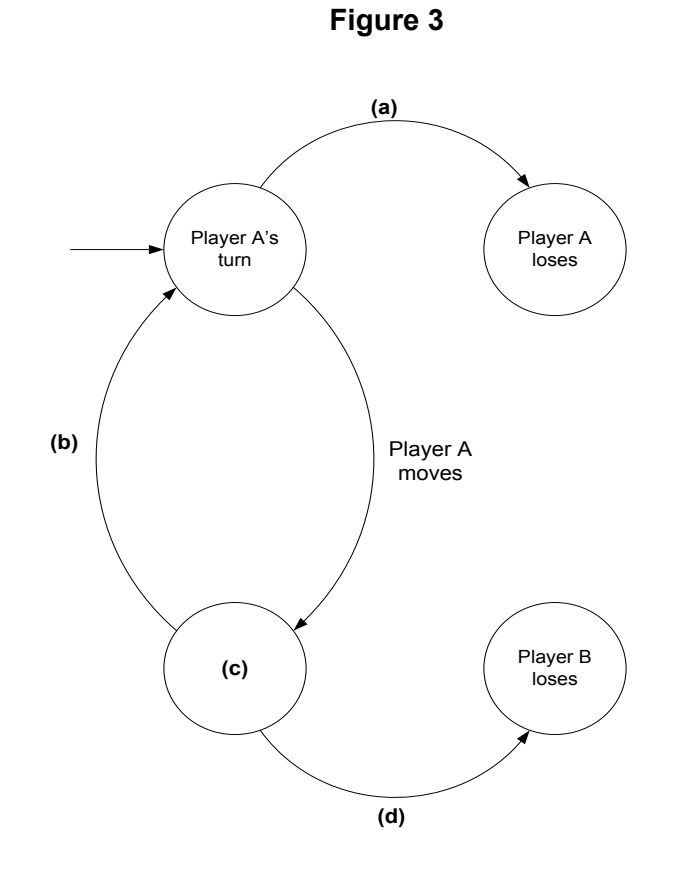

Complete **Table 3** by filling in the unshaded cells with the correct description for **Figure 3**.

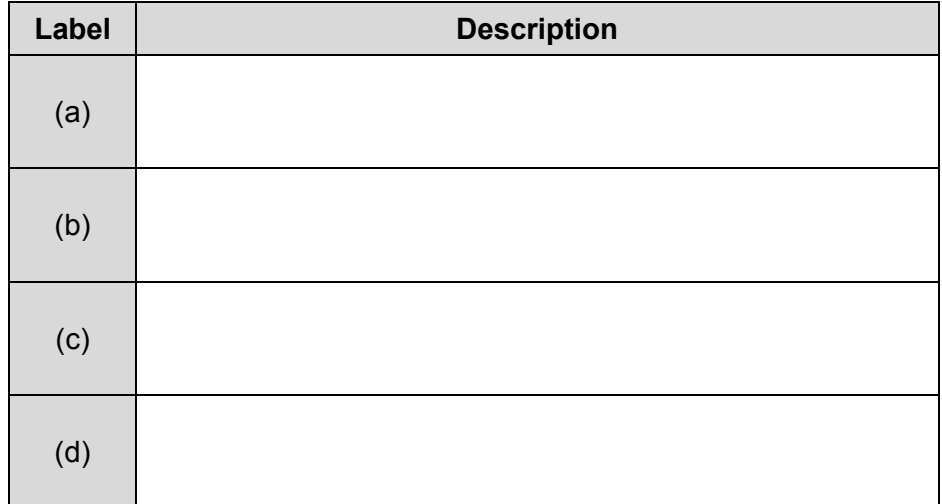

**Table 3**

Copy the contents of all the unshaded cells in **Table 3** into your Electronic Answer Document.

 **[2 marks]**

**0 9 Figure 4** shows an incomplete hierarchy chart for part of the **Skeleton Program**.

With reference to the **Skeleton Program** and **Figure 4**, answer questions **9.1** to **9.3**.

#### **Figure 4**

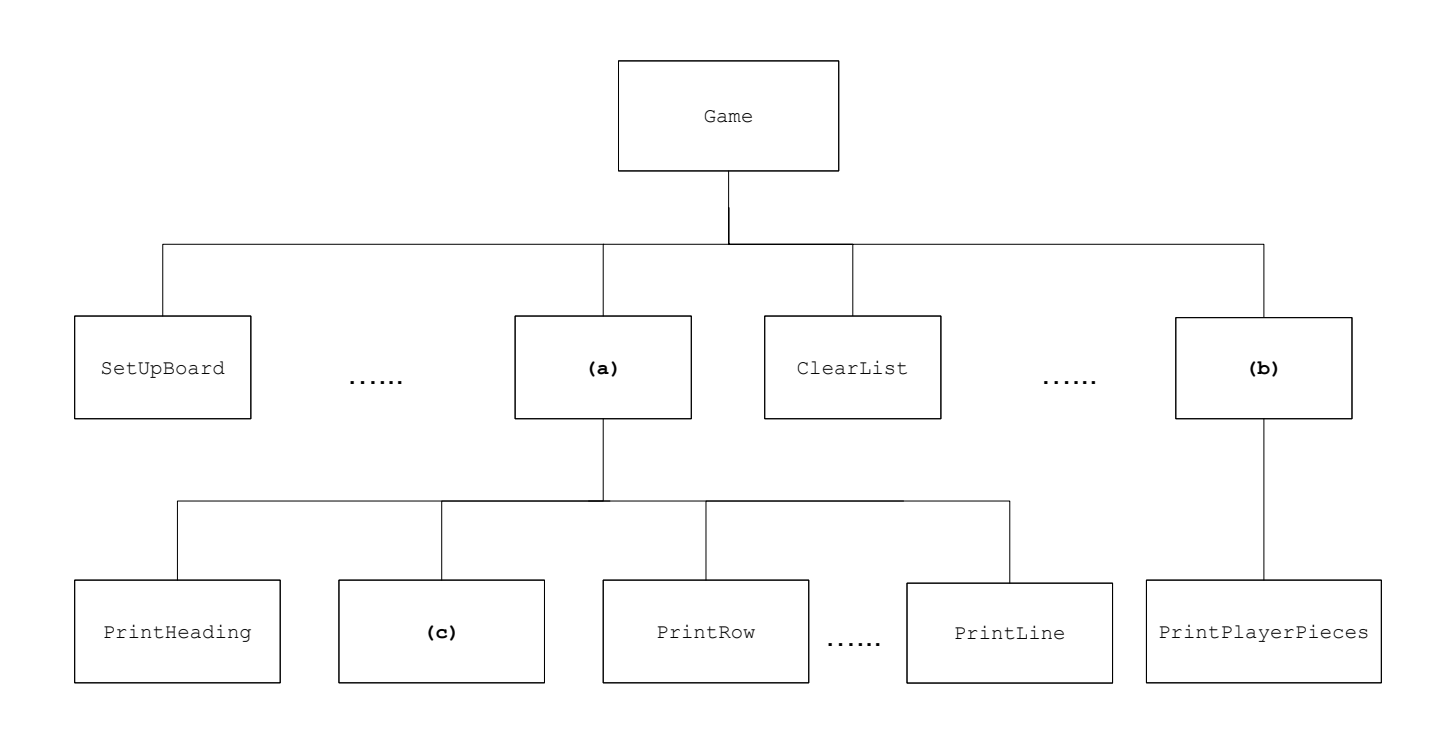

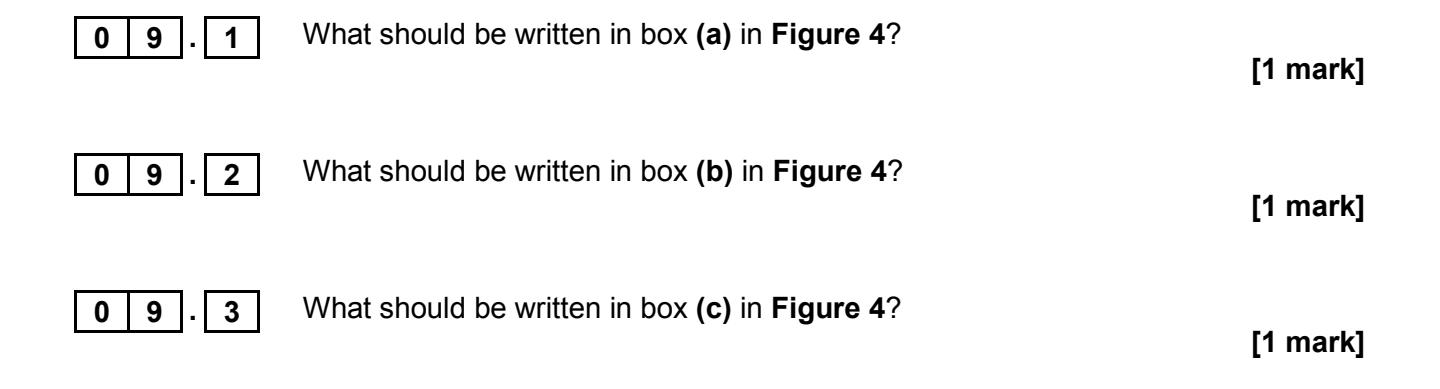

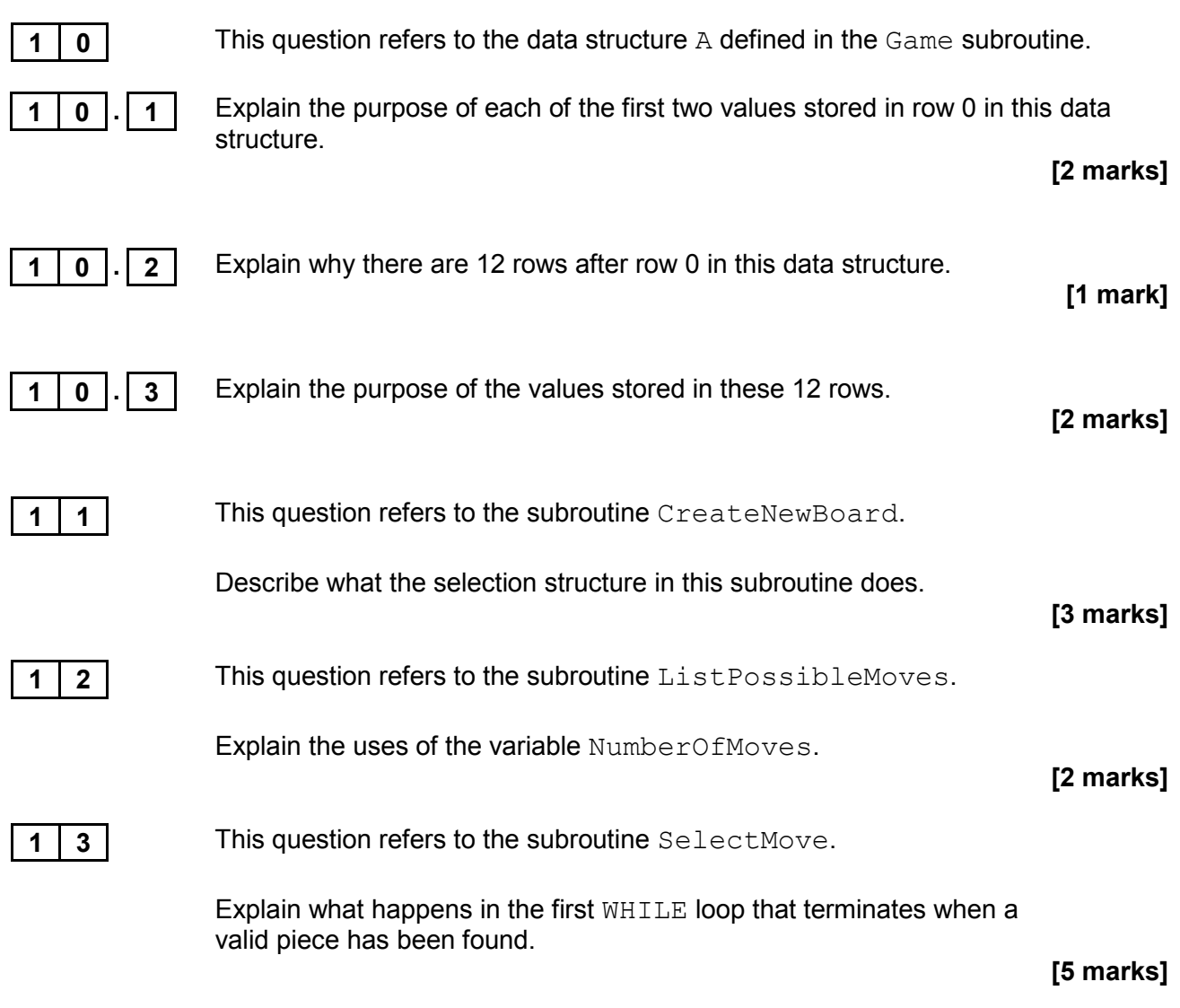

**Turn over for the next section**

9

#### **Section C**

You are advised to spend no more than **60 minutes** on this section.

Enter your answers to **Section C** in your Electronic Answer Document. You **must save** this document at regular intervals.

> These questions require you to load the **Skeleton Program** and to make programming changes to it.

**1 4** This question refers to the subroutine SelectMove. This subroutine makes three calls to the subroutine DisplayErrorCode to notify the user of errors. The error codes passed as parameters are to be made more informative for the user.

#### **What you need to do:**

#### **Task 1**

Modify the subroutine DisplayErrorCode so that meaningful error messages are displayed for each type of error explaining the circumstances which caused each error. The error code should also be displayed.

#### **Task 2**

Test that the changes you have made work by conducting the following test:

- run the program
- enter Y
- load game1.txt
- enter the string  $a4$
- enter the string  $a9$
- enter 3
- $\bullet$  enter 4
- enter a
- enter 9
- enter 3
- enter 0

#### **Evidence that you need to provide**

Include the following evidence in your Electronic Answer Document.

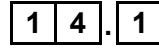

**1 4 . 1** Your PROGRAM SOURCE CODE for the entire subroutine DisplayErrorCode.

 **[3 marks]**

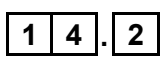

**1 4 . 2** SCREEN CAPTURE(S) showing the requested test including the list of possible moves for Player A.

**[1 mark]**

**1 5** This question refers to the subroutine ValidJump. The rules of the game are to be amended. Instead of jumping over their own piece, a player can only jump over an opponent's piece.

#### **What you need to do:**

#### **Task 1**

Amend the subroutine ValidJump so that a jump is only possible if the middle piece belongs to the opponent.

#### **Task 2**

Test that the changes you have made work by conducting the following test:

- run the program
- enter Y
- load game3.txt
- $\bullet$  enter the string a 5
- enter 5
- enter 0

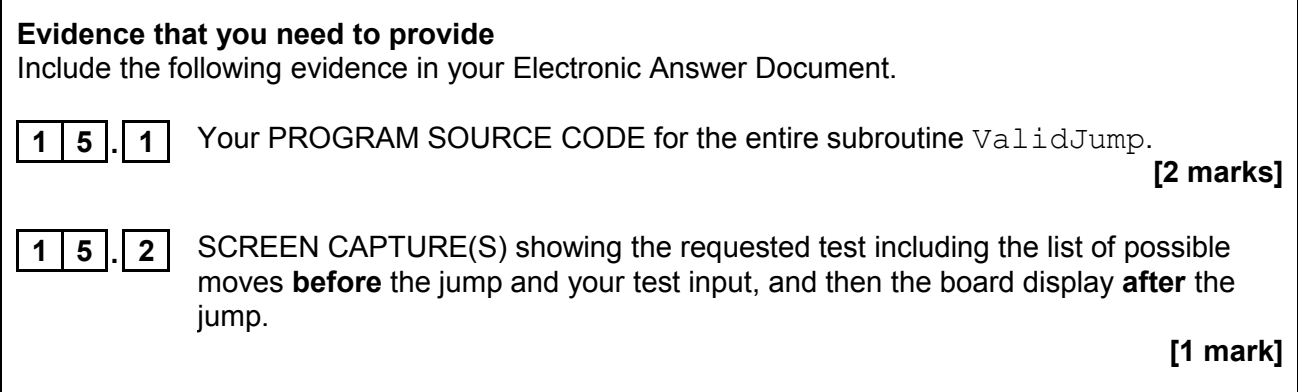

**Turn over for the next question**

**1 6** This question refers to the subroutine PrintResult. The rules of the game are to be amended. The game still ends when a player cannot make a move, but the winner is to be determined using a formula that calculates a score for each player. The winner is the player with the **lowest** score. The formula to calculate the score is shown in **Figure 5**.

#### **Figure 5**

Player's score = Number of that player's moves **minus** total number of player's pieces on the board **minus** number of that player's dames **multiplied by** 10

For example, if Player A made 40 moves and has 12 pieces on the board, and 3 of them are dames, then Player A's score is  $40 - 12 - (3 \times 10) = -2$ 

Note that a dame is also considered to be a piece.

#### **What you need to do:**

#### **Task 1**

Create a new subroutine CountNumberOfPieces. This subroutine is to count the number of pieces a player has on the board.

#### **Task 2**

Amend the subroutine PrintResult to implement the formula given in **Figure 5** and output the score for each player and display the winner.

You must consider the possibility of a draw.

#### **Task 3**

- run the program
- enter Y
- load game4.txt

#### **Evidence that you need to provide**

Include the following evidence in your Electronic Answer Document.

**1 6 . 1** Your PROGRAM SOURCE CODE for the entire subroutine CountNumberOfPieces and the entire subroutine PrintResult.

**[9 marks]**

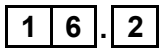

**1 6 . 2** SCREEN CAPTURE(S) showing all the output from the requested test including the board display.

**[1 mark]**

## **1 7** This question will further change the rules of the game.

When a piece is promoted to a dame, the player who the new dame belongs to now chooses **one** of the opponent's pieces. This piece is removed from the board and the dame is placed in the square the removed piece was in.

**1 7 . 1** State the identifier of the data structure that now needs to be passed as a parameter into the subroutine MoveDame.

**[1 mark]**

#### **What you need to do:**

**Task 1**

Amend the subroutine MoveDame.

This subroutine is to:

- ask the player the piece ID of the opponent's piece they want to remove
- check that the piece is an opponent's piece and is on the board
- remove the opponent's piece
- return the coordinates for the new dame.

#### **Task 2**

Amend the calls to MoveDame from within the subroutine MovePiece.

You will need to amend the parameter list of the subroutine heading of MovePiece and the call to MovePiece from within the subroutine MakeMove.

#### **Task 3**

Test that the changes you have made work by conducting the following test:

- run the program
- enter Y
- load game3.txt
- move  $a2$  to row 7, column 0
- take piece b1

#### **Task 4**

- move b5 to row 0, column 3
- take piece a6

#### **Question 17 continues on the next page**

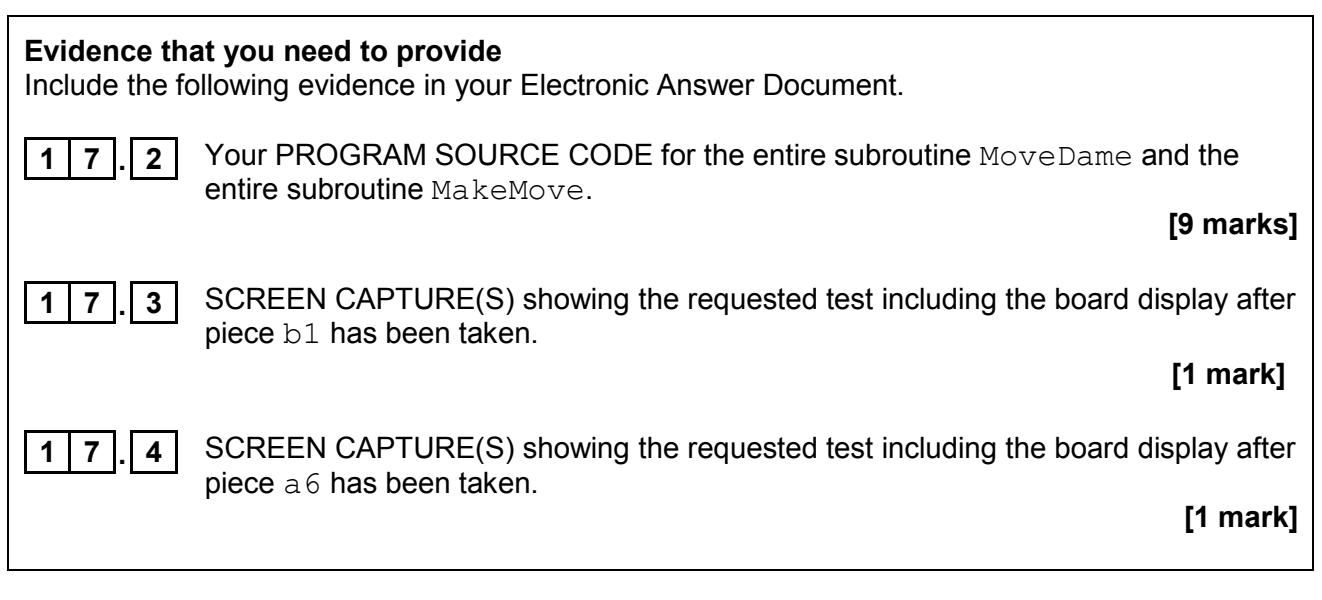

**END OF QUESTIONS**

#### **There are no questions printed on this page**

#### **There are no questions printed on this page**

#### **Copyright information**

For confidentiality purposes, from the November 2015 examination series, acknowledgements of third-party copyright material are published in a separate booklet rather than including them on the examination paper or support materials. This booklet is published after each examination series and is available for free download from www.aqa.org.uk after the live examination series.

Permission to reproduce all copyright material has been applied for. In some cases, efforts to contact copyright-holders may have been unsuccessful and AQA will be happy to rectify any omissions of acknowledgements. If you have any queries please contact the Copyright Team, AQA, Stag Hill House, Guildford, GU2 7XJ.

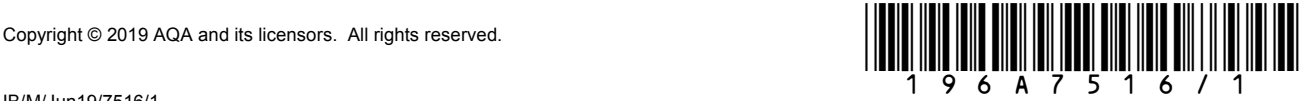